# **BENZING Express G2 BENZING Express G2 Rýchly štart v 3 krokoch Rýchly štart v 3 krokoch**

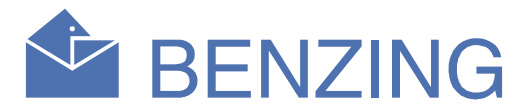

Po pripojení bude hlavný displej ukazovať logo BENZING s naunštalovanou verziou softwaru. Potom hodiny skontrolujú pripojenie všetkých zriadení (antén EFA) a nprepnú sa do hlavného menu:

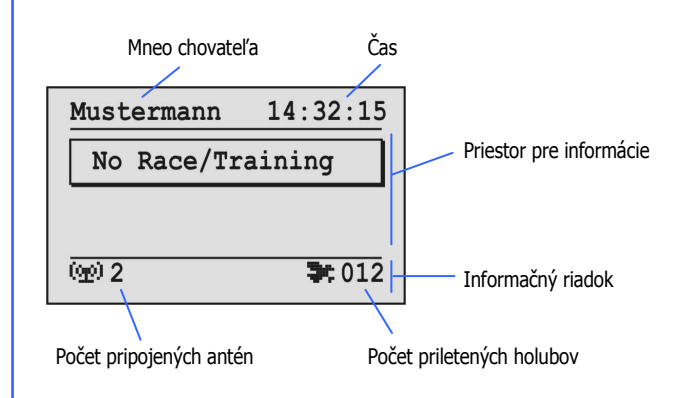

#### Meno chovateľa:

 Tu je zobrazované meno chovateľa (až po prvom naprogramovaní pomocou BENZING ClubSystemu (matky)).

#### Čas:

 Aktuálny čas. Dbajte aby tento čas bol vždy správny. Tento čas sa nastavuje v klube, alebo cez dodatočné nastavenia hodín (pozri druhústranu).

 Dôležité: Pri spustenom preteku "**Zavod aktivny**" a v informačnom riadku symbol holuba (""")

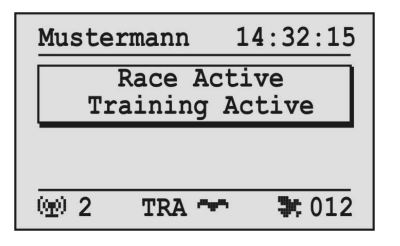

#### Priestor pre informácie:

 Tvorý hlavnú plochy displeja. Ak je pretek alebo tréning aktivovaný bude zobrazovať zoznam priletených holubov. V tomto zozname je možé sa pohybovať pomocou dvoch stredných tlačidiel (pozri krok 3)

#### Počet pripojených antén:

- = Holub v tréningovom lete
- "1".."8" = Holub bol košovaný pre závod so zobrazeným číslom.

 Tu sa zobrazuje celkový počet pripojených antén. Antény budú prístrojom automaticky nájdené. Pripojenie antén tiež zobrazujú LED kontrolky na Antena BOXe.

#### Počet priletených holubov:

 V prípade aktívneho preteku alebo tréningu zobrazuje počet priletených holubov.

# *Krok 2* Hlavné menu, práca so systémom

#### Spustenie tréningového letu

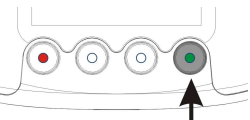

Stačte zelené tlačidlo na 3 sekundy.

Na displeji sa zobrazí správa "**Nacvik aktivny**" a zobrazuje sa v informačnóm riadku "**TRA**".

#### Zobrazovanie priletových informácií v Preteku alebo Tréningu:

Moment keď je holub zosnímaný anténov sa zobrazuje ako čas príletu v informačnom poli v hornej časti displeja.

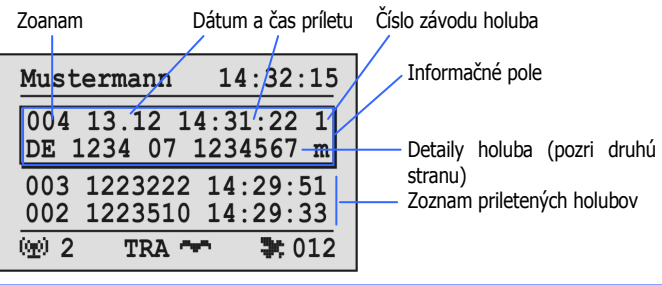

V informačnom poli je posledný znak prvého riadku ktorý zobrazuje či bol holob v treningu alebo košovaný v závode.

Všetky priletené holuby sú zobrazené v zozname umiestením pod informačným poľom s posledným holubom..

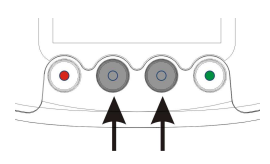

Dvoma strednými tlačidlami sa môžete pohybovať v zozname priletených holubov. Keď priletí daľší holub zoznam sa automatický posunie späť a nový holub sa zobrazí v informačnom poli.

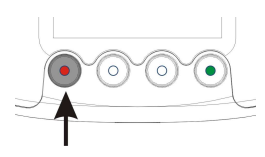

Keď raz stlačíte červené tlačidlo, zoznam sa vráti späť k napesledy priletenému holubovy.

#### Ukončenie tréningu

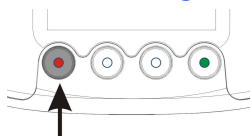

Stlačte červené tlačidlo aspoň na 3 sekundy.

# *Krok 3* Tréning a pretek

### MOŽNOSTI:

Je možné pripojiť nasledové časti/zariadenia k BENZING Express G2 systemu (nie sú súčasťou prístroja):

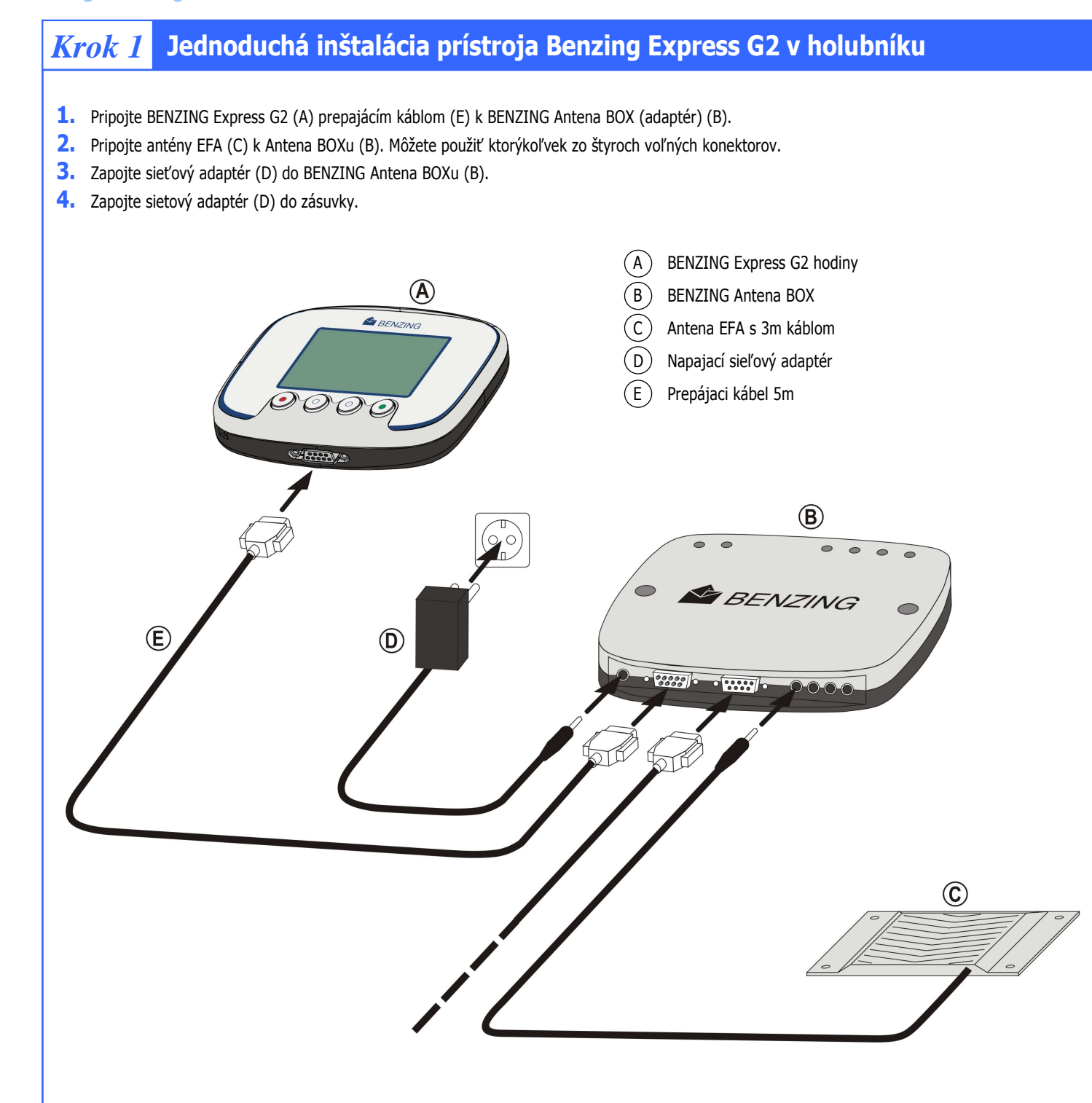

- Ďaľšie holubníková anténay EFA (C)
- Druhý Antena BOX (B), pre pripojenie ďaľších styroch antén EFA (C)
- Ďaľší prepajajací kábel (E) z hodín BENZING Express G2 (A) do BENZING Antena BOXu (B) v dĺžke do 100m

- Základňa pre BENZING Express G2 DOC, pre záložné napájanie sieťového napätia (až do 6 hodín) a prepojenie s počítačom pomocou USB konektoru

Marec 2008 • Part.No.: 671481www.benzing.trix.sk

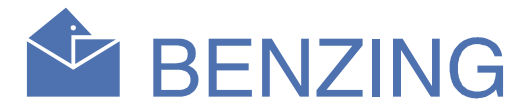

Dodatočné nastaviena uvedené na tejto stránke nie sú nevyhnutné pre fungovania BENZING Express G2. Môžete ich však spoľahlivo nastaviť prostredníctvom tohoto menu.

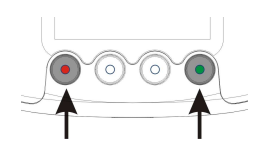

Pre vstup k týmto nastaveniam stlačte súčasne červené a zelené tlačidlo po dobu min. 3 skundy.

Keď stlačíte zelené tlačidlo (háčik). Vybraná položka menu je<br>aktívna. Obvykle sa "háčik" používa ako potvrdenie vybranej aktívna. Obvykle sa "háčik" používa ako potvrdenie vybranej voľby.

V dodatočných nastaveiach sú niektoré položky menu voliteľné. Tieto položky sú zobrazované graficky na lište menu.

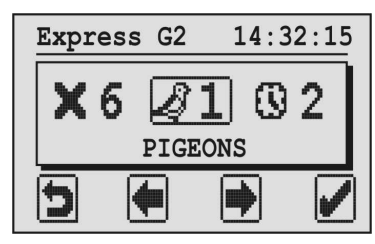

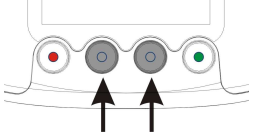

Prostredníctvom stredných tlačiediel sa môžete posúvat v položkách menu.

Aktuálne zvolená položka menu sa vždy zobrazuje v strede displeja a je označená rámikom.

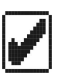

b

Červeným tlačidlom (šípka späť) sa menu zatvára a vratime sa do hlavného meu. Toto tlačidlo používame tiež ak nechceme vybrať aktívnu voľbu alebo ak chceme opustiť funkciu menu bez jej uloženia.

## 1. Holuby

Holuby ktoré boli košované BENZING Express G2 systémom sú zobrazené na displeji. Holuby sa košujú v klube pomocou klubovej

> Ak nie je pretek aktívny aktúalne zobrazovaný holub môže byť vymazaný stlačením tohoto tlačidla na 3 sekundy.

Pomocou stredných tlačidiel nastavíme požadovanú uroveň hlasitosti alebo kontrastu. Pre uloženie nastavenia stlačte zelené tlačidlo. Pri stlačení červeného tlačidla sa nastavenia neuložia.

### 4. Anténa

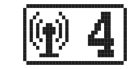

Toto menu slúži na kontolu pripojených EFA antén v prípade že sú propojené k Anténa Boxu.

Pri pripojených Anréna Boxov sa zobrazuje ich výrobne číslo ich verzie hardwaru a softwaru.

 Štyri krúžky pod týmito informáciami zobrazujú pripojenie antén k Anténa Boxom. Pripojenie antén je označené značkami.

Priložením krúžku k anténe EFA vykonáme jej test pripojenia k hodinám. Ak je krúžok v poriadku hodiny vydajú zvukový signál a označia krúžok krížikom.

5. Tlač

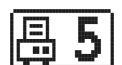

Tlač zoznamu košovaných alebo priletených holubov.

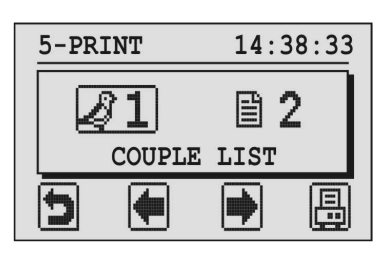

Za účelom tlačenia oboch zoznamov musí byť pripojená tlačiareň k BENZING Express G2, prostredníctvom BENZING clubPoint alebo CPNalebo BENZING ClubSystemu.

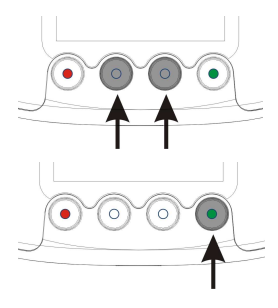

Výber zoznamu vykonáme pomocou stredných tlačidiel.

Pomocou zeleného tlačitla potvrdíme tlač vybraného zoznamu.

## 6. Vymazanie závodu

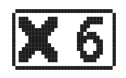

Keď je závod ukončený a vyhodnotený v klube môžete ho vymazať.Len potom môžu byť nasadené holuby košované do iného závodu.

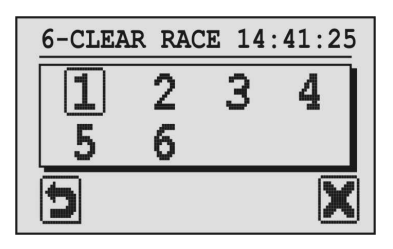

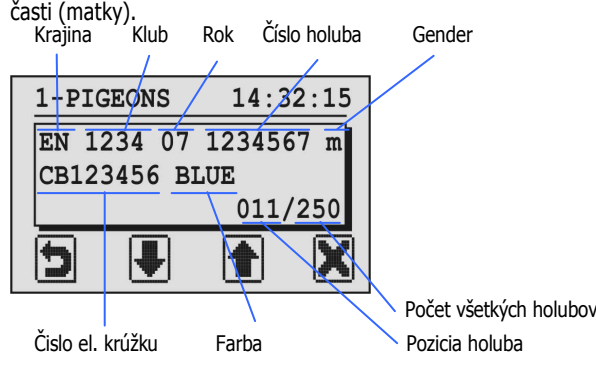

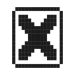

V BENZING Express G2 môže prebiehať súčasne najviac 8 závodov. Všetky prebiahajúce závody su zobrazené ako na obrázku

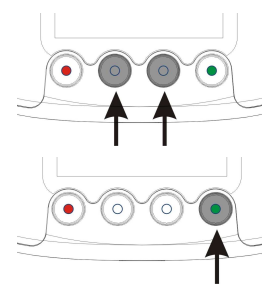

Pomocou stredných tlačidiel vyberieme závod.

Stlačením zeleného tlačidla vymažeme vybraný závod.

Závod môže byť vymazaný až po odoslaní a vytlačení výsledkov v klube.

Aktuálne nastavenie dátumu a času je zobrazené na displeji. Poloha kurzora sa zobrazuje čiarkou pod upravovaným číslom.

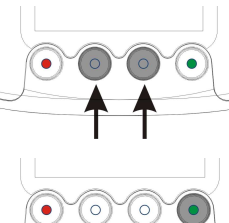

Zmenu čísla vykonáme pomocou dvoch stredných tlačidiel. (šipka hore, šípka dole)

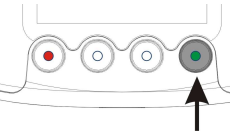

Kurzor môže byť posúvaný o jednu poziciu pomocou zeleného tlačidla (šípka vpravo).

Keď kurzor dosiahne poslednú poziciu (sekundy) a pravé tlačidlo (šípka vpravo) stlačíme opäť displej sa zmení nasledovne:

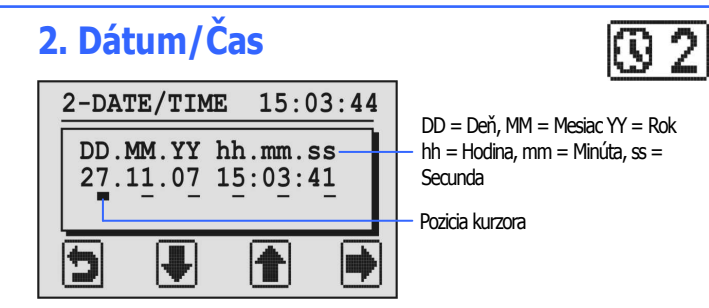

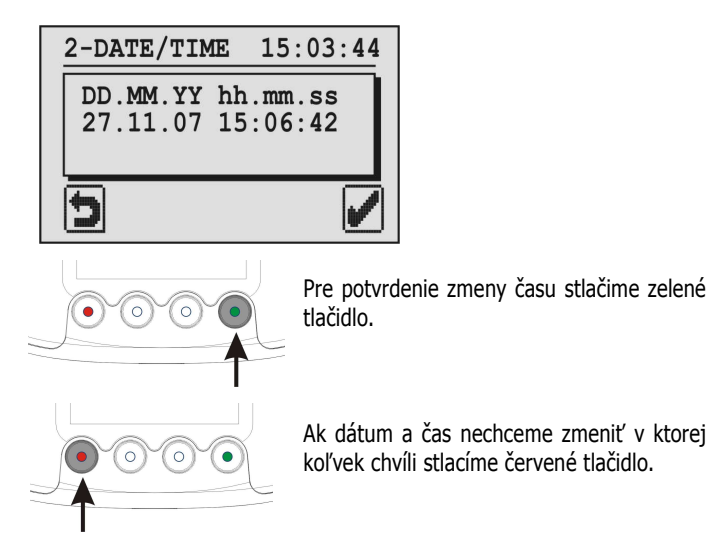

3. Systém

 $\overline{\mathscr{S}1}$ 

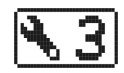

Menu zobrazuje informácie o hodinách BENZING Express G2.

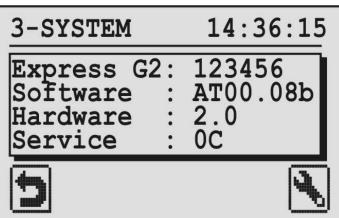

Pravým zeleným tlačidlom (ikona kľúča) je možné nastavovať úroveň hlasitosti pípania a kontrast displeja.

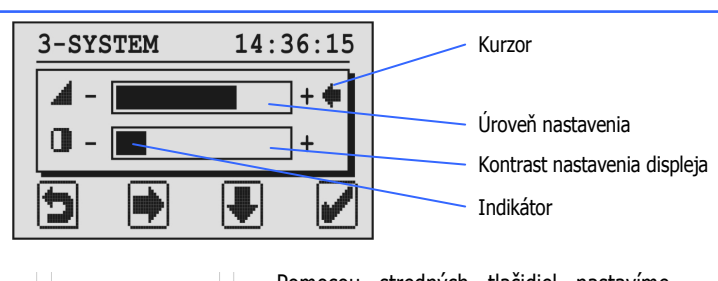

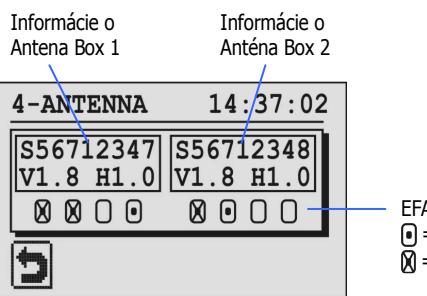

EFA antény = Anténa pripojená = Test antény je OK

# **BENZING Express G2 Dodato**č**né nastavenia**

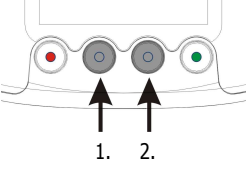